# Instrukcja obsługi

## **DIGITRADIO** 215

Radio DAB+ i FM z funkcją budzika

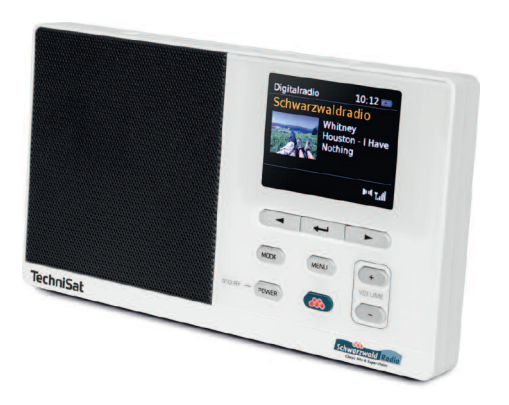

# **TechniSat**

#### <span id="page-1-0"></span>**Widok urządzenia**

#### **1.1 Widok z przodu**

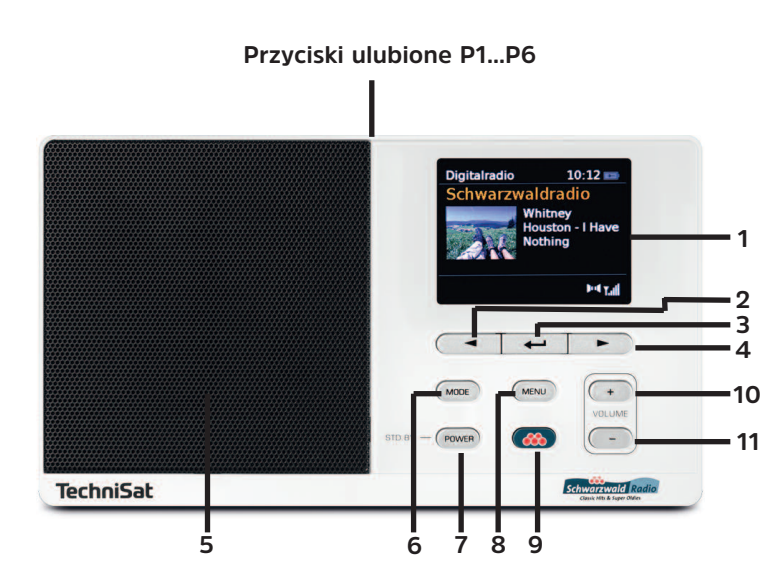

#### **Wyświetlacz**

- **d** Przycisk wyboru w górę
- **SELECT** do potwierdzenia
- ► Przycisk wyboru w dół
- **Głośnik**
- **MODE** Zmiana trybu pracy
- **Włącz/Standby**
- **MENU**
- **Przycisk bezpośredniego wyboru\***
- **Głośność +** (głośniej)
- **Głośność -** (ciszej)

\*może być używane tylko w obszarze transmisji odpowiedniej stacji.

<span id="page-2-0"></span>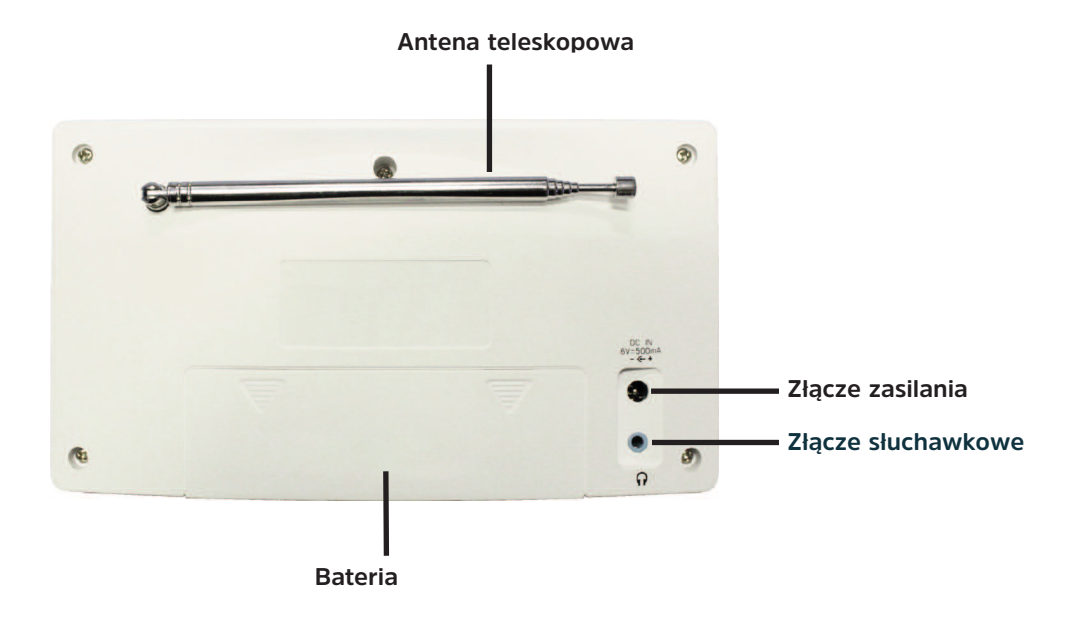

#### <span id="page-3-0"></span>2 Spis treści

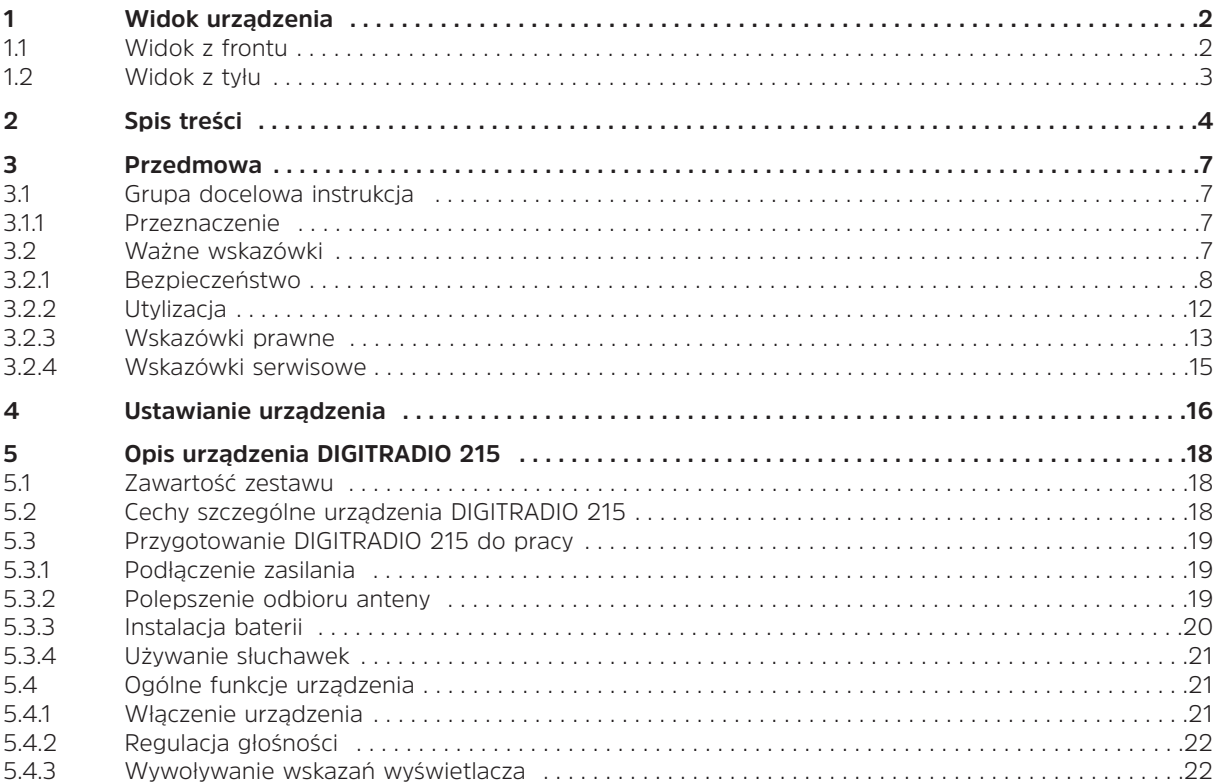

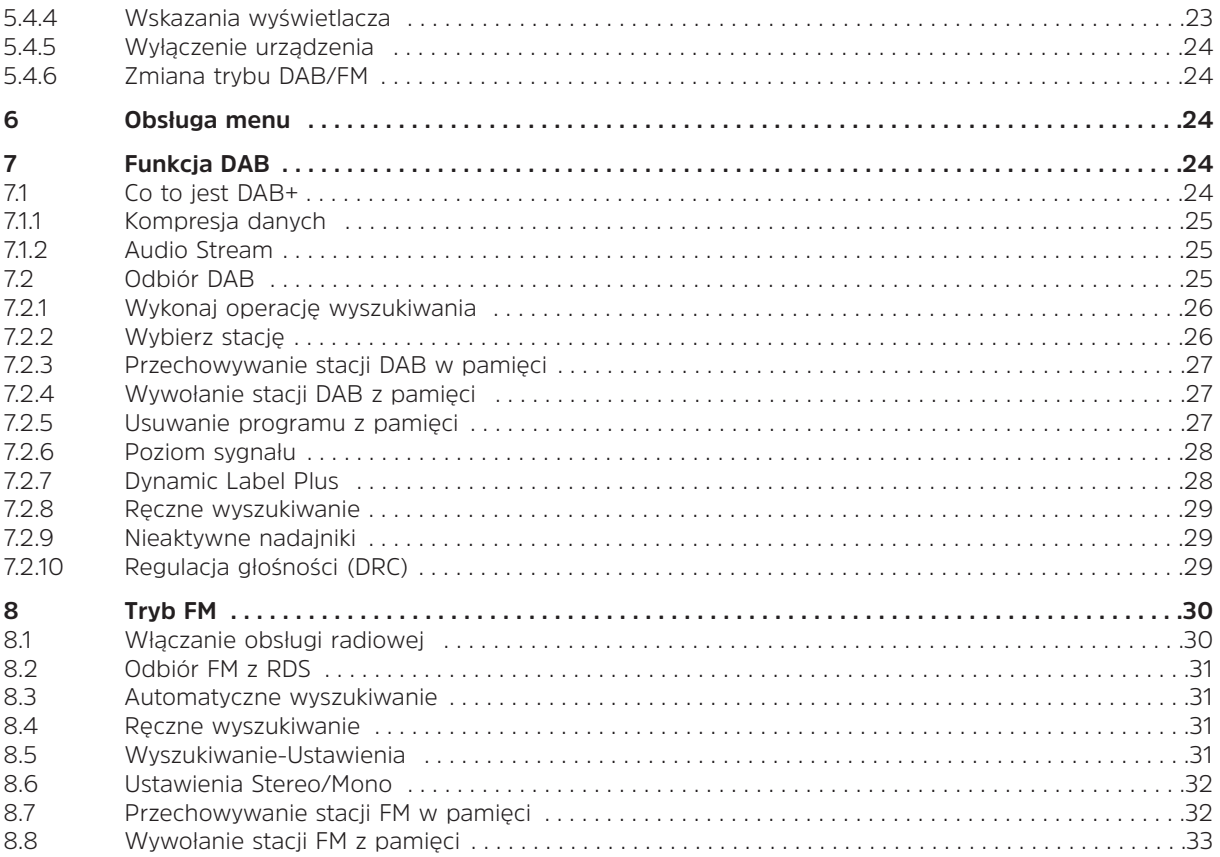

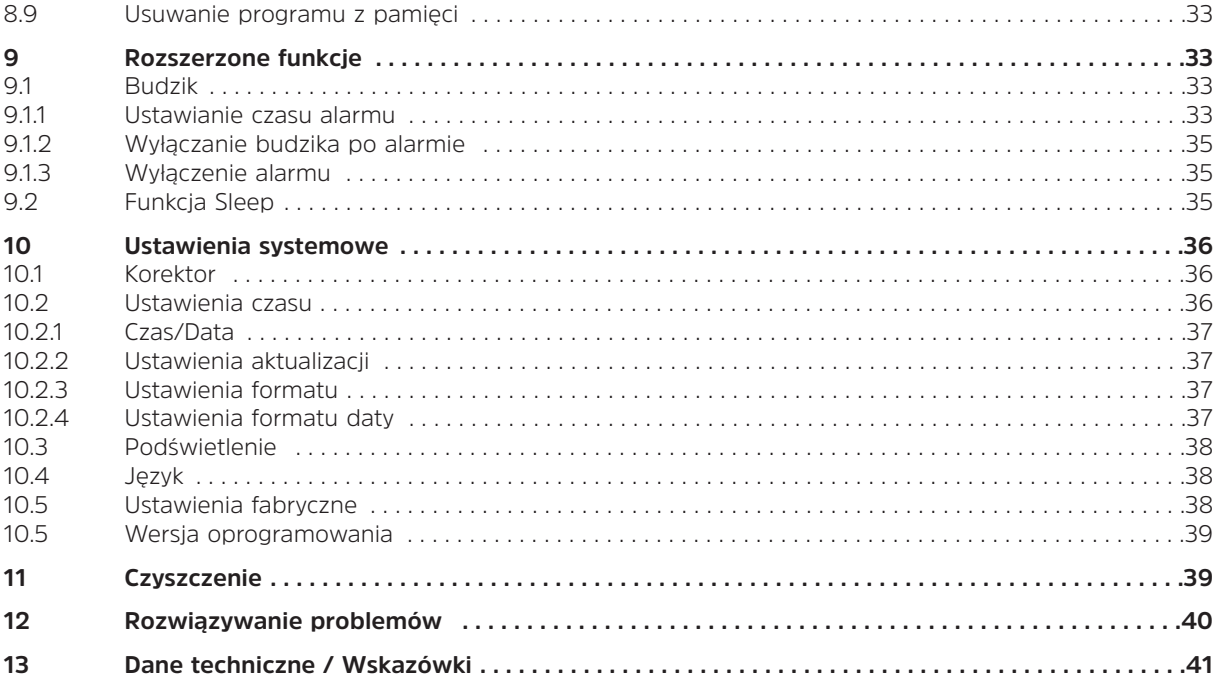

#### <span id="page-6-0"></span>**3 Przedmowa**

Niniejsza instrukcja obsługi pomoże Państwu w bezpiecznym i zgodnym z przeznaczeniem użytkowaniu Państwa systemu radiowego, zwanego dalej "DigitRadio" lub urządzenia.

#### **3.1 Grupa docelowa**

Instrukcja obsługi jest przeznaczona dla wszystkich osób, które ustawiają, obsługują, czyszczą lub usuwają urządzenie.

#### **3.1.1 Przeznaczenie**

Urządzenie przeznaczone jest do odbioru audycji radiowych DAB/UKW. Urządzenie jest przeznaczone do użytku prywatnego i nie nadaje się do celów komercyjnych.

#### **3.2 Ważne wskazówki**

Proszę przestrzegać poniższych wskazówek, aby wykluczyć wszelkie zagrożenia dla bezpieczeństwa, uniknąć uszkodzenia urządzenia i przyczynić się do ochrony środowiska.Prosimy o uważne przeczytanie wszystkich instrukcji bezpieczeństwa i zachowanie ich do wykorzystania w przyszłości. Należy zawsze stosować się do wszystkich ostrzeżeń i instrukcji zawartych w niniejszej instrukcji oraz z tyłu urządzenia.

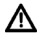

 $(i)$ 

Uwaga - Oznacza ważną uwagę, której należy przestrzegać, aby uniknąć wady urządzenia, utrata danych/niewłaściwe użytkowanie lub niezamierzone działanie powinny być ściśle przestrzegane.

Wskazówka - wskazuje notatkę na temat opisywanej funkcji oraz powiązanej z nią i ewentualnie innej funkcji, której należy przestrzegać w odniesieniu do odpowiedniego punktu instrukcji.

#### <span id="page-7-0"></span>**3.2.1 Bezpieczeństwo**

Dla swojej ochrony, przed uruchomieniem nowego urządzenia należy dokładnie zapoznać się ze środkami bezpieczeństwa. Producent nie ponosi odpowiedzialności za szkody spowodowane niewłaściwą obsługą i nieprzestrzeganiem zasad bezpieczeństwa.

⚠ ∧  $\overline{\mathbb{A}}$ 

∧

∧

- Nigdy nie otwieraj urządzenia!
- Dotykanie części czynnych jest niebezpieczne dla życia!
- Wszelkie niezbędne interwencje mogą być przeprowadzane wyłącznie przez przeszkolony personel.
	- Urządzenie może być eksploatowane tylko w klimacie umiarkowanym.

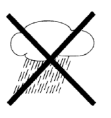

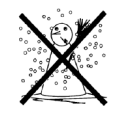

- ∧ Nie włączać natychmiast w przypadku długotrwałego transportu w zimnych warunkach i późniejszej zmiany na ciepłe pomieszczenia; poczekać na wyrównanie temperatury.
	- Nie należy wystawiać urządzenia na działanie kapiącej lub rozpryskującej się wody. Jeśli do urządzenia dostała się woda,wyłącz to i zadzwoń do serwisu.
		- Nie należy wystawiać urządzenia na działanie źródeł ciepła, które ogrzewają je oprócz normalnego użytkowania.

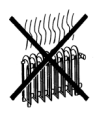

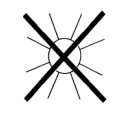

W przypadku burzy należy odłączyć urządzenie od gniazda zasilania. Przepięcie może uszkodzić

∧

#### urządzenie.

W przypadku widocznej wady urządzenia, rozwoju zapachu lub dymu, znaczneUsterki, uszkodzenia obudowy lub jeśli do urządzenia dostał się płyn, należy wyłączyć urządzenie i skontaktować się z serwisem.

Urządzenie może być podłączone tylko do napięcia sieciowego 100 V-240 V~, 50/60 Hz.

Nigdy nie należy próbować obsługiwać urządzenia przy innym napięciu.

- Zasilacz może być podłączony dopiero po wykonaniu instalacji zgodnie z przepisami. jest skończony.
- Jeśli zasilacz jest uszkodzony lub jeśli urządzenie wykazuje inne uszkodzenia, nie wolno go uruchamiać.
- Przy odłączaniu zasilacza od gniazda należy wyciągać wtyczkę, a nie kabel.
- Nie należy obsługiwać urządzenia w pobliżu wanien, basenów lub rozpryskującej się wody.
- Nigdy nie próbuj samemu naprawiać uszkodzonego urządzenia.
- Zawsze należy skontaktować się z jednym z naszych centrów serwisowych.
- Ciała obce, np. igły, monety itp. nie mogą wpaść do wnętrza urządzenia.
- Nie wolno dotykać styków przyłączeniowych metalowymi przedmiotami ani palcami.
- Może to prowadzić do zwarć.
- Nie należy umieszczać na urządzeniu otwartych źródeł ognia, takich jak zapalone świece.
- Nigdy nie należy pozostawiać dzieci bez opieki podczas korzystania z tego urządzenia.
- Urządzenie pozostaje podłączone do sieci elektrycznej nawet po wyłączeniu/gotowości. Jeśli urządzenie nie będzie używane przez dłuższy czas, należy odłączyć przewód zasilający od gniazdka ściennego.
- Należy tylko wyciągnąć wtyczkę, a nie kabel.
- Nie należy słuchać muzyki ani radia przy dużej głośności. Może to spowodować trwałe uszkodzenie słuchu.
- Niniejsze urządzenie nie jest przeznaczone do użytkowania przez osoby (w tym dzieci) o ograniczonych zdolnościach fizycznych, sensorycznych lub umysłowych lub nieposiadające doświadczenia i/lub wiedzy, chyba że są one nadzorowane przez osobę odpowiedzialną za ich bezpieczeństwo lub otrzymały od tej

 $\wedge$ 

osoby instrukcje dotyczące sposobu użytkowania urządzenia.

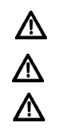

.

Dzieci muszą być nadzorowane, aby upewnić się, że nie bawią się urządzeniem. Zabronione jest dokonywanie zmian w urządzeniu.

Uszkodzonych urządzeń lub uszkodzonych akcesoriów nie wolno już używać.

#### **Postępowanie z bateriami**

⚠

- $\wedge$ Upewnij się, że baterie nie znajdują się w rękach dzieci. Dzieci mogły włożyć baterie do ust i połknąć je. Może to spowodować poważne szkody dla zdrowia. Dlatego baterie i pilot należy przechowywać w miejscu niedostępnym dla małych dzieci. W tym przypadku należy natychmiast skonsultować się z lekarzem!
- $\Delta$ Zwykłych baterii nie wolno ładować, reaktywować w inny sposób, demontować, podgrzewać ani wrzucać do otwartego ognia (niebezpieczeństwo wybuchu!).
- ⚠ W odpowiednim czasie wymienić osłabiające się baterie.
- $\Delta$ Przed włożeniem należy wyczyścić styki baterii i styki urządzenia.
- $\Delta$ Niebezpieczeństwo wybuchu w przypadku nieprawidłowego włożenia baterii!
- $\mathbb {V}$ Zużyte baterie należy natychmiast zutylizować. Baterie należy wymieniać wyłącznie na baterie właściwego typu i o właściwym numerze modelu.
- ⚠ Uwaga! Nie należy narażać baterii na działanie ekstremalnych warunków.
- ⚠ Nie umieszczać na grzejnikach, nie wystawiać na bezpośrednie działanie promieni słonecznych!
	- Wyciek lub uszkodzenie baterii może spowodować oparzenia, jeśli wejdą one w kontakt ze skórą. W tym przypadku należy używać odpowiednich rękawic ochronnych. Komorę baterii należy czyścić suchą ściereczką.

#### <span id="page-11-0"></span>**3.2.2 Utylizacja**

Opakowanie urządzenia składa się wyłącznie z materiałów nadających się do recyklingu. Proszę je odpowiednio posortować i zwrócić do punktu zbiórki.

Po zakończeniu eksploatacji produktu nie należy go wyrzucać razem ze zwykłymi odpadami z gospodarstw domowych, lecz oddać do punktu zbiórki w celu recyklingu sprzętu elektrycznego i elektronicznego.

Wskazuje na to  $\widehat{\mathbb{X}}$  -Symbol umieszczony na produkcie, instrukcji obsługi lub opakowaniu.

Materiały nadają się do recyklingu zgodnie z ich oznakowaniem.

Poprzez ponowne użycie, recykling lub inne formy recyklingu starego sprzętu, w istotny sposób przyczyniasz się do ochrony naszego środowiska.

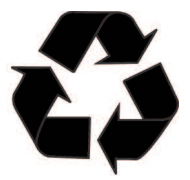

Proszę zwrócić się do władz lokalnych z zapytaniem o odpowiedzialne centrum utylizacji. Upewnij się, że puste baterie i odpady elektroniczne nie są wyrzucane do odpadów domowych, ale są utylizowane w odpowiedni sposób (zwrot do wyspecjalizowanych dealerów, odpady niebezpieczne).

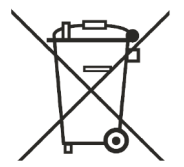

<span id="page-12-0"></span>Baterie mogą zawierać toksyny, które są szkodliwe dla zdrowia i środowiska. Baterie podlegają europejskiej dyrektywie 2006/66/WE. Nie wolno ich usuwać razem ze zwykłymi odpadami z gospodarstw domowych.

#### **3.2.3 Wskazówki prawne**

 $(i)$ 

 $\left(\overline{\bm{i}}\right)$ 

TechniSat niniejszym oświadcza, że wersja radiowa DigitRadio 215 Schwarzwald Edition oraz DigitRadio 215 SWR4 Edition jest zgodna z zasadniczymi wymogami i innymi odpowiednimi przepisami dyrektyw 2014/53/UE, 2014/35/UE i 2014/30/UE.

Pełny tekst dyrektywy znajduje się pod poniższym linkiem www:

#### **https://www.technisat.com/de\_DE/Konformitaetserklaerung/352-687/?productID=11339**

TechniSat nie ponosi odpowiedzialności za uszkodzenia produktu spowodowane czynnikami zewnętrznymi, zużyciem lub niewłaściwą obsługą, nieautoryzowanymi naprawami, modyfikacjami lub wypadkami.

#### Zmiany i błędne wydruki zastrzeżone. Status 04/17

Kopiowanie i powielanie tylko za zgodą wydawcy. Najnowsza wersja instrukcji jest dostępna w formacie PDF w obszarze pobierania na stronie głównej TechniSat pod adresem www.technisat.de.

 $\left(\mathbf{i}\right)$ Urządzenie to jest przeznaczone do stosowania we wszystkich krajach Unii Europejskiej, a także w Szwajcarii, Norwegii, Liechtensteinie i Islandii. Praca w zakresie częstotliwości 5150 MHz - 5350 MHz jest dozwolona tylko w pomieszczeniach zamkniętych.

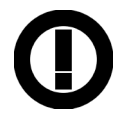

DigitRadio 215 i TechniSat są zarejestrowanymi znakami towarowymi firmy:

TechniSat Digital GmbH Julius-Saxler-Straße 3 54541 Daun www.technisat.de

# CE

 $\left(\overline{\mathbf{i}}\right)$ 

 $(i)$ 

#### <span id="page-14-0"></span>**3.2.4 Wskazówki serwisowe**

 $\left(\mathbf{i}\right)$ Ten produkt jest sprawdzony pod względem jakości i posiada ustawowy okres gwarancji wynoszący 24 miesiące od daty zakupu. Proszę zachować fakturę jako dowód zakupu.

#### Uwaga!

∧

Jeśli wystąpi problem z tym urządzeniem, prosimy o kontakt z naszą techniczną hotline:

Poniedziałek - Piątek 8:00 - 16:00 +48 71310 41 48

#### <span id="page-15-0"></span>**4 Ustawienie urządzenia**

> Umieścić urządzenie na twardej, bezpiecznej i poziomej powierzchni. Zapewnić dobrą wentylację.

## **Uwaga!:**

- > Nie należy umieszczać urządzenia na miękkich powierzchniach, takich jak dywany, sufity lub w pobliżu zasłon i wieszaków ściennych. Otwory wentylacyjne mogłyby być zakryte. Może to spowodować przerwanie niezbędnej cyrkulacji powietrza. To może doprowadzić do pożaru w jednostce.
- > Szczeliny wentylacyjne tylnej ściany i boków muszą zawsze pozostawać wolne. Nie mogą być zasłonięte zasłonami, sufitami lub gazetami
- > Nie należy umieszczać urządzenia w pobliżu źródeł ciepła, takich jak grzejniki. Unikać bezpośredniego nasłonecznienia i miejsc z nadmiernym zapyleniem.
- > Nie należy umieszczać urządzenia w pomieszczeniach o dużej wilgotności, takich jak kuchnia lub sauna. ponieważ wytrącanie się skroplonej wody może uszkodzić urządzenie. Urządzenie jest przeznaczone do użytku w suchym środowisku i w umiarkowanym klimacie i nie może być narażone na kapiącą lub rozpryskującą się wodę.
- > Należy pamiętać, że stopy urządzenia mogą pozostawiać kolorowe ślady na niektórych powierzchniach mebli. Używaj ochrony pomiędzy meblami a urządzeniem.
- > Trzymaj DigitRadio 215 z dala od urządzeń wytwarzających silne pole magnetyczne.
- > Nie umieszczaj na urządzeniu ciężkich przedmiotów.
- > Jeśli urządzenie zostanie przeniesione z zimnego do ciepłego otoczenia, wewnątrz urządzenia może skroplić się wilgoć. W tym przypadku, odczekaj około godziny przed uruchomieniem go.
- > Przewód zasilający należy ułożyć tak, aby nikt nie mógł się o niego potknąć.
- > Upewnij się, że kabel zasilający lub zasilacz jest zawsze łatwo dostępny, aby można było szybko odłączyć urządzenie od zasilania!
- > Gniazdo zasilania powinno znajdować się jak najbliżej urządzenia. Aby podłączyć urządzenie do sieci elektrycznej, należy całkowicie włożyć wtyczkę sieciową do gniazda.
- > Używaj odpowiedniego, łatwo dostępnego połączenia sieciowego i unikaj używania wielu gniazdek!
- $>$  Nie dotykać wtyczki zasilania mokrymi rekoma, niebezpieczeństwo porażenia prądem!
- > W przypadku awarii lub pojawienia się dymu i nieprzyjemnych zapachów z obudowy, należy natychmiast wyciągnąć wtyczkę sięciową z gniązdką!
- > Wyciągnij wtyczkę sieciową zanim wybuchnie burza.
- > Jeśli urządzenie nie jest używane przez dłuższy czas, np. przed dłuższą podróżą, należy wyciągnąć wtyczkę sieciową.
- > Jeśli urządzenie nie będzie używane przez dłuższy czas, należy wyjąć baterię, ponieważ może ona wyciekać i uszkodzić urządzenie.
- > Nadmierna głośność, zwłaszcza w przypadku słuchawek, może spowodować uszkodzenie słuchu.
- > Nie należy umieszczać urządzenia w pobliżu urządzeń wytwarzających silne pola magnetyczne (np. silników, głośników, transformatorów).

#### <span id="page-17-0"></span>**5 Opis urządzenia DIGITRADIO 215**

#### **5.1 Zawartość zestawu**

Proszę upewnić się, że wszystkie wymienione poniżej akcesoria są dostępne:

1x DigitRadio 215 1x Zasilacz 1x Instrukcja obsługi

#### **5.2 Cechy szczególne urządzenia DIGITRADIO 215**

DigitRadio 215 składa się z odbiornika DAB+/FM z funkcją timera i można za jego pomocą odbierać cyfrowe radio.

Dzięki cyfrowemu radiu dostępny jest nowy, cyfrowy format, dzięki któremu można usłyszeć krystalicznie czysty dźwięk bez zakłóceń.

- Można przechowywać do 6 stacji DAB/FM.
- Radio odbiera na częstotliwościach FM 87,5-108 MHz (analogowe) i DAB 174,9-239,2 MHz (cyfrowe).
- Urządzenie posiada wyświetlacz czasu i daty.
- Urządzenie posiada 2 funkcje alarmowe i funkcję uśpienia.
- Możesz wybrać, czy budzić się z DAB, FM czy brzęczykiem.
- Przycisk bezpośredniego wybierania dla stacji Schwarzwald lub SWR4\*

\* radio nadawane na terenie Niemiec

#### <span id="page-18-0"></span>**5.3 Przygotowanie DigitRadio 215 do pracy**

#### **5.3.1 Podłączenie zasilacza**

- > W tym celu należy włożyć wtyczkę dostarczonego zasilacza do gniazda zasilającego z tyłu urządzenia, a następnie podłączyć zasilacz do sieci elektrycznej.
- $\wedge$ Przed podłączeniem radia do gniazdka ściennego należy upewnić się, że napięcie robocze jest zgodne z lokalnym napięciem sieciowym.
- $\left(\mathbf{i}\right)$ Po prawidłowym podłączeniu do sieci elektrycznej, na wyświetlaczu pojawi się komunikat "TechniSat".
- $\wedge$ Gdy nie jest używany, należy odłączyć przewód zasilający od gniazdka ściennego. Pociągnij za wtyczkę, a nie za kabel.
- ⚠ Odłączyć kabel zasilający zanim wybuchnie burza. Jeśli urządzenie nie będzie używane przez dłuższy okres czasu, np. przed dłuższą podróżą, należy odłączyć kabel zasilający.
- ⚠ Ciepło wytworzone podczas pracy musi być odprowadzane przez wystarczającą cyrkulację powietrza. Z tego powodu urządzenie nie może być przykryte lub umieszczone w zamkniętej szafce. Należy zapewnić co najmniej 10 cm wolnej przestrzeni wokół urządzenia.

#### **5.3.2 Polepszanie odbioru anteny**

Liczba i jakość odbieranych stacji zależy od warunków odbioru w miejscu instalacji. Doskonały odbiór można osiągnąć za pomocą anteny prętowej DAB/UKW.

- > Ustawić antenę teleskopową i przedłużyć ją na długość.
- $\left(\overline{\bm{i}}\right)$ Często ważne jest, aby dokładnie ustawić antenę DAB, szczególnie w obszarach peryferyjnych odbioru DAB. W Internecie, np. na stronie "www.emitel.pl" można szybko znaleźć położenie najbliższego masztu nadajnika.
- <span id="page-19-0"></span> $\left(\mathbf{i}\right)$ Rozpocząć pierwsze wyszukiwanie na oknie w kierunku masztu nadajnika.
- $\left(\mathbf{i}\right)$ Odbiór DAB może być ograniczony w przypadku złej pogody.
	- Użycie wskaźnika siły sygnału na pasku stanu pozwala na znalezienie optymalnego ustawienia anteny i, w razie potrzeby, najlepszej lokalizacji dla radia.

#### **5.3.3 Instalacja baterii**

 $\left(\overline{\mathbf{i}}\right)$ 

- > Otworzyć komorę baterii z tyłu urządzenia, lekko naciskając na strzałki na pokrywie komory baterii, przesuwając ją w kierunku strzałek, a następnie zdejmując pokrywę.
- > Wyjąć wszystkie włożone baterie/akumulatory.
- > nowe baterie/ładowalne akumulatory typu Mignon (AA) do komory baterii, zwracając uwagę na imponującą polaryzację.
- > Umieść pokrywę baterii na komorze baterii i przesuń ją w kierunku zgodnym z kierunkiem strzałki, aż zatrzaśnie się na swoim miejscu.
- $\left(\begin{matrix}\mathbf{i}\end{matrix}\right)$ Wymień na czas słabnącą baterię.
- ⚠ Wyciek z baterii może spowodować uszkodzenie pilota.
- ⚠ Jeśli urządzenie nie jest używane przez dłuższy czas, należy wyjąć baterie.
- $\triangle$ Ważna uwaga dotycząca utylizacji: Baterie mogą zawierać toksyny, które są szkodliwe dla środowiska. Dlatego też baterie należy utylizować zgodnie z obowiązującymi przepisami prawa. Nigdy nie wyrzucać baterii do zwykłych odpadów domowych.

#### <span id="page-20-0"></span>**5.3.4 Używanie słuchawek**

#### **Ryzyko uszkodzenia słuchu!**

Nie należy słuchać radia przy dużej głośności przez słuchawki.

- > Może to spowodować trwałe uszkodzenie słuchu. Przed użyciem słuchawek należy wyregulować głośność radia do minimum. Po podłączeniu słuchawek (nie dołączonych do zestawu), głośnik jest wyciszony.
- > Używaj tylko słuchawek z wtyczkami jack 3,5 milimetra.
- > Włóż wtyczkę słuchawek do gniazda słuchawkowego z tyłu urządzenia. Dźwięk jest teraz odtwarzany wyłącznie przez słuchawki.
- > Jeśli chcesz ponownie słuchać przez głośniki, wyjmij wtyczkę słuchawkową z gniazda słuchawkowego urządzenia.

#### **5.4 Ogólne funkcje urządzenia**

#### **5.4.1 Włączanie urządzenia**

- > Przed pierwszym włączeniem, na wyświetlaczu pojawia się komunikat "Uhr nicht eingest.". Aby zapewnić dobry odbiór DAB+/FM (FM), należy całkowicie wysunąć antenę znajdującą się z tyłu urządzenia.
- > Za pomoca przycisku **Włacz/Standby** na urządzeniu można włączyć urządzenie lub przełączyć je z powrotem do trybu Standby (tryb czuwania).

#### **Wskazówka:**

Przy pierwszym włączeniu urządzenie automatycznie wykonuje pełne skanowanie w trybie DAB. Podczas wyszukiwania na wyświetlaczu pojawiają się informację o postępie i liczbie znalezionych cyfrowych stacji radiowych.

#### <span id="page-21-0"></span>**5.4.2 Regulacja głośności**

> Ustaw wymaganą głosność przy pomocy przycisków **Głośność -/+**. Ustawiona głośność jest pokazywana na wyświetlaczu.

#### **5.4.3 Wywołanie wskazań wyswietlacza**

> Poprzez krótkie naciśnięcie przycisku MENU można wyświetlić i przewinąć następujące informacje:

#### Tryb **DAB:**

DLS: przewijanie tekstu z dodatkowymi informacjami, które mogą być przekazywane przez nadawców Tytuł, Program Artyści Gatunek Ensemble/Multiplex (nazwa grupy) Częstotliwość, kanał Siła sygnału/częstotliwość błędów sygnału Prędkość bitowa w kbps Data

<span id="page-22-0"></span>Tryb **FM/UKW:** RT Radiotext (jeśli nadawany) PTY - Typ programu Częstotliwość: Stereo/Mono Data

W trybie DAB, w zależności od stacji, oferowane są zdjęcia lub pokazy slajdów. Te zdjęcia można powiększyć za pomocą przycisku SELECT. Dostępne są 3 widoki.

#### **5.4.4 Wskazania wyświetlacza**

 $\bm{\Xi}$ 

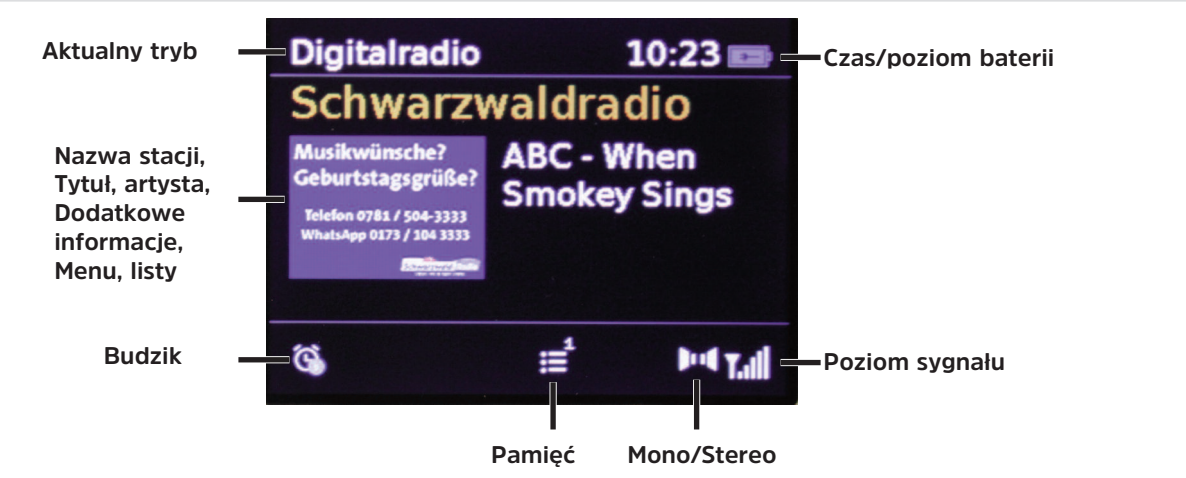

W zależności od wybranej funkcji, wyświetlacz może się różnić. Proszę stosować się do instrukcji na wyświetlaczu.

#### <span id="page-23-0"></span>**5.4.5 Wyłączenie urządzenia**

> Krótkim naciśnieciem przycisku Włacz/Standby można przełączyć urządzenie w stan czuwania, pojawi się data i godzina. Naciśnięcie i przytrzymanie przycisku przez dłuższy czas powoduje przejście urządzenia w tryb oszczędzania energii, a wyświetlacz gaśnie..

#### **5.4.6 Zmiana trybu DAB/FM**

> Przycisk MODE służy do przełączania między trybami DAB (Digital Radio) i FM/UKW.

#### **6 Obsługa menu**

Za pomocą menu można uzyskać dostęp do wszystkich funkcji i ustawień DigitRadio 215.

Nawigacia po menu odbywa się za pomoca klawiszy **MENU. < EXECT**. Menu jest podzielone na podmenu i zawiera różne pozycje menu w zależności od typu trybu (DAB/FM). Aby otworzyć menu, naciśnij i przytrzymaj przycisk MENU przez około 2-3 sekundy. Aby przełączyć się na podmenu, należy nacisnąć przycisk SELECT. Znacznik wyboru oznacza aktualny wybór.

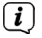

Zamknij menu: Nacisnąć przycisk MENU 1 do 2 razy lub odczekać ok. 15 sekund.

#### **7 Funkcja DAB**

#### **7.1 Co jest DAB+**

DAB+ to nowy, cyfrowy format, który pozwala słyszeć krystalicznie czysty dźwięk bez zakłóceń. Puszka. W przeciwieństwie do konwencjonalnych analogowych stacji radiowych, DAB nadaje kilka stacji na jednej i tej samej częstotliwości. Nazywa się to zespołem lub multipleksem. Zespół składa się z radiostacji oraz kilku komponentów usługowych lub usług transmisji danych, które są transmitowane indywidualnie przez radiostacje. Informacje np. pod adresem www.emitel.pl.

#### <span id="page-24-0"></span>**7.1.1 Kompresja**

Radio cyfrowe wykorzystuje efekty ludzkiego ucha. Ucho ludzkie nie odbiera dźwięków, które są poniżej pewnej minimalnej głośności. Dane, które znajdują się poniżej tzw. cichego progu słyszenia, mogą być zatem filtrowane. Jest to możliwe dzięki temu, że strumień danych cyfrowych zawiera również względną objętość każdej jednostki informacji. Co więcej, w sygnale dźwiękowym, na cichsze jednostki nakładają się głośniejsze przy określonej wartości progowej. Wszystkie informacje dźwiękowe w utworze muzycznym, który znajduje się poniżej tzw. progu monitorowania, mogą zostać odfiltrowane z sygnału, który ma zostać przesłany. Prowadzi to do redukcji przesyłanego strumienia danych bez zauważalnej różnicy w brzmieniu dla słuchacza (HE AAC v2 metoda jako dodatkowa metoda kodowania dla DAB+).

#### **7.1.2 Strumień audio**

W radiu cyfrowym strumienie audio są ciągłymi strumieniami danych, które zawierają ramki MPEG 1 Audio Layer 2 i tym samym reprezentują informacje akustyczne. Pozwala to na nadawanie i słuchanie znanych programów radiowych po stronie odbiornika. Cyfrowe radio zapewnia nie tylko doskonałą jakość dźwięku, ale także dodatkowe informacje. Może to być związane z bieżącym programem lub niezależne od niego (np. wiadomości, pogoda, ruch uliczny, wskazówki).

#### **7.2 Odbiór DAB**

> Naciśnij przycisk MODE i wybierz tryb DAB. Cyfrowe radio jest wyświetlane na wyświetlaczu.

 $(i)$ Gdy DAB jest uruchamiany po raz pierwszy (domyślnie), wykonywane jest pełne skanowanie stacji i tworzona jest lista stacji.

#### <span id="page-25-0"></span>**7.2.1 Wykonaj operację wyszukiwania**

- $\left(\mathbf{i}\right)$ Automatyczne skanowanie (Vollständiger Suchlauf) skanuje wszystkie kanały w paśmie DAB III i znajduje wszystkie stacje nadawane w obszarze odbioru.
- $\left(\mathbf{i}\right)$ Po zakończeniu wyszukiwania, pierwsza stacja jest odtwarzana w kolejności alfanumerycznej.
- > Aby wykonać pełne skanowanie, otwórz menu, naciskając i przytrzymując przycisk MENU, i wybierz Voll. Suchlauf za pomocą przycisków wyboru i SELECT.

Suchlauf.. pojawia się na wyświetlaczu.

- $\left(\mathbf{i}\right)$
- Podczas wyszukiwania wyświetlany jest pasek postępu i liczba znalezionych stacji.
- $\left(\mathbf{i}\right)$ Jeżeli nie znaleziono żadnej stacji, należy sprawdzić antenę i w razie potrzeby zmienić miejsce instalacji (punkt 5.3.2 / 3.2.1).

#### **7.2.2 Wybierz stację**

- $>$  Aby wybrać stację DAB, naciśnij przycisk  $\triangleleft$  lub  $\triangleright$  i potwierdź wybór stacji za pomocą **SELECT**.
- > Alternatywnie, można również nacisnąć dłużej klawisz MENU, otworzyć listę kanałów w menu za pomocą SELECT i wybrać kanał za pomoca  $\triangleleft$  lub  $\triangleright$ .
- > Następnie naciśnij przycisk SELECT, aby posłuchać stacji.

#### <span id="page-26-0"></span>**7.2.3 Przechowywanie stacji DAB w pamięci**

- $\left(\mathbf{i}\right)$ W pamięci programu można zapisać do 6 stacji w obszarze DAB.
- $\left(\mathbf{i}\right)$ Zapisane stacje są zachowywane nawet podczas awarii zasilania.
- > Ustawić żądaną stację.
- > Aby zapisać stacje w pamięci, naciśnij i przytrzymaj podczas odtwarzania odpowiedni **przycisk stacji** w górnej części urządzenia, aż na wyświetlaczu menu pojawi się potwierdzenie zapisu.
- > Aby zapisać kolejne stacje, należy powtórzyć tę procedurę.

#### **7.2.4 Wywołanie stacji z pamięci**

- > Aby przywołać stację zapisaną na **przycisku stacji**, należy krótko nacisnąć odpowiedni przycisk stacji.
- $\left(\overline{\bm{i}}\right)$ Jeśli nie zapisano stacji do wybranej pozycji programu, pojawia się "Speicherplatz leer" pamięci.

#### **7.2.5 Usuwanie programu z pamięci**

- > Po prostu zapisz nową stację na odpowiednim przycisku stacji, tak jak to opisano.
- $\left(\overline{\mathbf{i}}\right)$ Wszystkie lokalizacje pamięci są usuwane po wywołaniu ustawień fabrycznych.

#### **Bezpośredni przycisk wybierania**

Jeśli znajdują się Państwo w obszarze nadawania kanału radiowego Schwarzwald, mogą Państwo wywołać program DAB Schwarzwald poprzez przycisk bezpośredniego wyboru (9).

#### <span id="page-27-0"></span>**7.2.6 Poziom sygnału**

- > Naciskać kilkakrotnie krótko przycisk MENU, aż zostanie wyświetlona siła sygnału.
- > Poziom paska pokazuje aktualny poziom.
- $\left(\overline{\bm{i}}\right)$ Nadajniki, których siła sygnału jest mniejsza od wymaganej minimalnej siły sygnału, nie będą wysyłać odpowiedniego sygnału. W razie potrzeby należy ustawić antenę w sposób opisany w sekcji 5.3.2.
- $\left(\overline{\mathbf{i}}\right)$ Nadajniki, których siła sygnału jest mniejsza od wymaganej minimalnej siły sygnału, nie będą wysyłać odpowiedniego sygnału. W razie potrzeby należy ustawić antenę w sposób opisany w sekcji 5.3.2

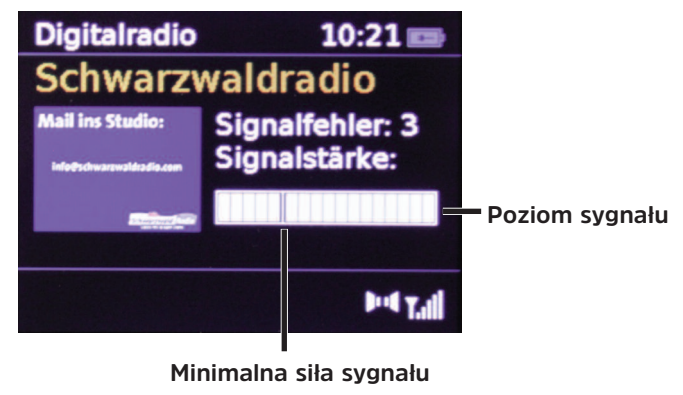

#### **7.2.7 Dynamic Label Plus**

 $\left(\overline{\bm{i}}\right)$ Usługa Dynamic Label Plus, jeśli jest obsługiwana przez dostawcę programu, pozwala na przykład na dodatkowe wyświetlenie nazwy bieżącego przekazu lub tytułu i artysty. Dalsze informacje w pkt 5.4.3.

#### <span id="page-28-0"></span>**7.2.8 Ręczne wyszukiwanie**

Ten punkt menu służy do sprawdzania kanałów odbioru i może być użyty do ustawienia anteny. Wybierz kanał (5A do 13F) w wybranym punkcie menu **Manuell einstellen** za pomoca przycisków < lub  $\blacktriangleright$  i **SELECT**, a siła sygnału zostanie wyświetlona. Dla odbioru DAB na jednym kanale wyświetlana jest nazwa ensamblename. Antena może być teraz ustawiona na maksymalną siłę sygnału.

#### **7.2.9 Nieaktywne nadajniki**

Ten punkt menu służy do usuwania przestarzałych i nieotrzymywanych stacji z listy stacji.

- > Naciśnii dłużej przycisk MENU i wybierz punkt menu **Inaktive Sender** (Stacje nieaktywne).
- > Potwierdź, naciskając SELECT.

Zostaniesz zapytany, czy stacje nieaktywne powinny zostać usunięte.

 $>$  Wybrać "Ja" (Tak) za pomoca  $\blacktriangleleft$  lub  $\blacktriangleright$  i potwierdzić naciskając SELECT.

#### **7.2.10 Regulacja głośności (DRC)**

Ten punkt menu służy do ustawienia stopnia kompresji, który kompensuje dynamiczne wahania i związane z nimi zmiany głośności.

- > Naciśnii i przytrzymaj przycisk MENU, a nastepnie wybierz Lautstärkeanpassung (Regulacia głośności), aby wybrać żądany stopień kompresji.
- $>$  Naciśnij  $\triangleleft$  lub  $\triangleright$  aby wybrać stopień kompresji:
	- **DRC hoch** Wysoka kompresja
	- **DRC tief** Niska kompresja
	- **DRC aus** Kompresja wyłączona.
- > Potwierdzić naciskając **SELECT**.

#### <span id="page-29-0"></span>**8 Tryb FM (UKW)**

#### **8.1 Włączanie obsługi radiowej**

- > Proszę przełączyć radio do trybu FM za pomocą przycisku MODE.
- $\left(\mathbf{i}\right)$ Częstotliwość 87,5 MHz jest ustawiana przy pierwszym włączeniu urządzenia.
- $\left(\mathbf{i}\right)$ Jeśli już dostroiłeś lub zapisałeś stację, radio będzie odtwarzać ostatnią.
- $\left(\mathbf{i}\right)$ W przypadku stacji RDS pojawia się nazwa stacji.
- $\left(\mathbf{i}\right)$ Aby poprawić odbiór, należy ustawić antenę (punkt 5.3.2).

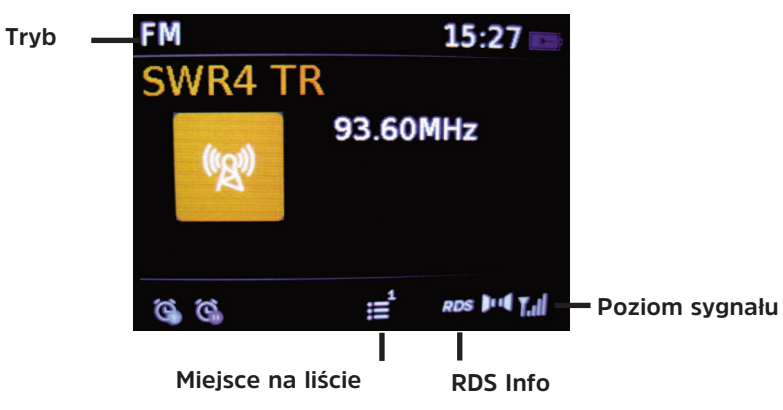

#### <span id="page-30-0"></span>**8.2 Odbiór FM z RDS**

RDS jest metodą nadawania dodatkowych informacji za pomocą nadajników FM. Nadawcy z RDS transmitują np. nazwę swojej stacji lub rodzaj programu. Jest to pokazane na wyświetlaczu. Urządzenie może wyświetlać informacie RDS RT (tekst radiowy), PS (nazwa stacii), PTY (typ programu).

> Krótko naciśnij przycisk MENU, aby przełączać się pomiędzy różnymi informacjami (patrz również punkt 5.4.3).

#### **8.3 Automatyczne wyszukiwanie**

- $>$  Nacisnać i przytrzymać przycisk  $\triangleleft$  lub  $\triangleright$  przez 2 do 3 sekund, aby automatycznie wyszukać następną stację z wystarczającym sygnałem.
- $\left(\overline{\mathbf{i}}\right)$ Jeśli zostanie znaleziona stacja FM z wystarczająco silnym sygnałem, wyszukiwanie zostanie zatrzymane i stacja zostanie odtworzona. Jeśli stacja RDS jest odbierana, nazwa stacji oraz, jeśli dotyczy, tekst radiowy.
- $\left(\begin{matrix}\mathbf{i}\end{matrix}\right)$ W celu dopasowania słabszych stacji należy skorzystać z ręcznego wyszukiwania stacji.

#### **8.4 Ręczne wyszukiwanie**

 $>$  Krótko naciśnii przycisk  $\triangleleft$  lub  $\triangleright$ , aby dostroić żadana stacie lub czestotliwość.

Wyświetlacz pokazuje częstotliwość w krokach co 0,05 MHz..

#### **8.5 Wyszukiwanie-Ustawienia**

W tym punkcie menu można ustawić czułość przebiegu wyszukiwania.

- > Naciśnii i przytrzymaj przycisk MENU, a następnie wybierz Suchlauf-Einstellungen. Potwierdź wybór za pomocą SELECT.
- > Wybrać, czy wyszukiwanie ma się zatrzymywać tylko przy silnych stacjach, punkt menu **Nur kräftige** Sender, czy przy wszystkich stacjach (także słabych), punkt menu Alle Sender.

<span id="page-31-0"></span> $\left(\overline{\mathbf{i}}\right)$ Po ustawieniu na Alle Sender, automat zatrzymuje się na każdej dostępnej stacji. Może to spowodować, że słabe stacje będą odtwarzane z hałasem. Podczas pierwszego uruchomienia i po dokonaniu ustawień fabrycznych, punkt menu "Alle Sender" jest wstępnie zaprogramowany.

#### **8.6 Ustawienia Stereo/Mono**

- > Naciśnij i przytrzymaj przycisk MENU i wybierz Audio-Einstellungen.
- > Naciśnij (ub , aby wybrać opcję Stereo möglich, aby odtwarzać tylko Stereo (dostępne tylko przez słuchawki) lub Nur Mono przy słabym odbiorze (tylko w przypadku słabego odbioru FM).
- > Wybór proszę zatwierdzić przyciskiem **SELECT**.

#### **8.7 Przechowywanie stacji FM w pamięci**

- $\left(\mathbf{i}\right)$ W pamięci programu można zapisać do 6 stacji w zakresie FM/UHF.
- $\left(\mathbf{i}\right)$ Zapisane stacje są zachowywane nawet w przypadku awarii zasilania.
- > Ustawić żądaną stację.
- > Aby zapisać stację w miejscu pamięci, naciskać i przytrzymywać podczas odtwarzania odpowiedni przycisk stacji w górnej części urządzenia, dopóki na wyświetlaczu menu nie pojawi się potwierdzenie zapisu.
- > Aby zapisać kolejne stacje, należy powtórzyć tę procedurę.

#### <span id="page-32-0"></span>**8.8 Wywołanie stacji FM z pamięci**

- > Aby przywołać stację zapisaną na przycisku stacji, należy krótko nacisnąć odpowiedni przycisk ulubionych stacji.
- $\left(\overline{\bm{i}}\right)$ Jeśli stacja nie została zapisana na wybranej pozycji programu, pojawia się następujący komunikat "**Speicherplatz leer"**.

#### **8.9 Usuwanie programu z pamięci**

- > Po prostu zapisz nową stację w odpowiedniej lokalizacji pamięci, tak jak to opisano.
- $\left(\mathbf{i}\right)$ Wszystkie lokalizacie pamieci są usuwane po wywołaniu ustawień fabrycznych.

#### **9 Rozszerzone funkcje**

#### **9.1 Budzik**

DigitRadio 215 posiada 2 timery alarmowe.

> Naciśnij i przytrzymaj przycisk MENU, a następnie wybierz z menu pozycję Wecker (Budzik).

#### **9.1.1 Ustawienia budzika**

- $\left(\overline{\mathbf{i}}\right)$ Nie można obsługiwać funkcji alarmu, dopóki nie zostanie ustawiona właściwa godzina. W zależności od konfiguracji, odbywa się to automatycznie lub musi być ustawione ręcznie.
- $(i)$ Czas może być aktualizowany ręcznie, poprzez DAB lub FM. Więcej informacji znajduje się w sekcji 10.2.1.
- > Wybierz jedną z pamięci czasu alarmu Wecker 1 lub Wecker 2 za pomocą przycisków <lub > i **SELECT** aus.

> Nastepnie przejdź przez wszystkie punkty po kolei. Potwierdzić każdą pozycję przyciskiem **SELECT**: **Wecker** > **Aus** (włącz), **Ein** (wyłącz), w celu aktywacji bądź deaktywacji alarmu.

**Wiederholung** > **Täglich**, **Einmal**, **Wochenende**, **Werktage** (Powtarzanie , odpowiednio: codziennie, jednorazowo, weekend, dni robocze)

**Weckzeit** > Ustawić godzinę (lub datę w przypadku pojedynczego przebudzenia), o której chcesz się przebudzić za pomocą przycisków < lub > i **SELECT**.

**Quelle** > Wybierz źródło, z którym chcesz się obudzić. Możesz wybrać z **Summer** (Buzzer), DAB, FM.

**Programm** > **Ostatnio słuchany** lub wybrany program**,** przypisany do klawiszy **1...6** .

**Dauer** > **15**, **30**, **45**, **60**, **90**, **120** Minuten (czas trwania), tutaj można ustawić czas trwania alarmu timera

**Lautstärke** (głośność)> Wybierz głośność, przy której chcesz być budzony.

- > Aby zapisać alarm z wprowadzonymi ustawieniami, należy wyjść z menu timera alarmowego, naciskając kilkakrotnie klawisz MENU lub odczekać chwilę.
- $\left(\mathbf{i}\right)$ Na pasku stanu pojawia się ikona alarmu z odpowiednim numerem (I lub II) aktywnego timera alarmowego.

#### <span id="page-34-0"></span>**9.1.2 Wyłączanie budzika po alarmie**

- > Naciśnij przycisk **Włącz/Standby**, aby wyłączyć alarm.
- > Naciśnij przycisk **SELECT**, aby włączyć funkcję drzemki. Naciskając wielokrotnie przycisk **SELECT**, można wybrać długość pauzy między 5, 10, 15 lub 30 minutami (długość drzemki zależy od ustawionego czasu trwania alarmu).
- $\left(\mathbf{i}\right)$ Ikona alarmu jest nadal wyświetlana na wyświetlaczu, gdy powtórzenie alarmu jest ustawione na Täglich (codziennie), Wochenende (Weekend) lub Werktage (Dni robocze).

#### **9.1.3 Wyłączenie alarmu**

> Wybierz opcje **Wecker: Aus** w menu odpowiedniego budzika.

#### **9.2 Sleep Funktion**

- > Nacisnać dłużej klawisz MENU, a następnie wybrać punkt menu Sleeptimer.
- $>$  Za pomocą przycisków  $\blacktriangleleft$  lub  $\blacktriangleright$  i przycisku SELECT ustawić czas w krokach Aus (wyłącz), 15, 30, 45, 60, 90 minut, po którym urządzenie przejdzie w stan czuwania z każdego trybu.
- $\left(\overline{\bm{i}}\right)$ Na pasku stanu wyświetlacza pojawia się symbol zegara z dostępnym czasem do momentu przełączenia DigitRadio w tryb czuwania.

#### <span id="page-35-0"></span>**10 Ustawienia systemowe**

#### **10.1 Korektor**

- Tutaj można dokonać osobistych ustawień dźwięku lub wybrać spośród wstępnie ustawionych profili (np. klasyczny, jazzowy).
- $>$  Naciśnii i przytrzymaj przycisk MENU, a następnie użyj przycisków  $\triangleleft$  lub  $\triangleright$  i SELECT, aby wybrać opcję Equalizer.

Dostępne są następujące ustawienia zaprogramowane: **Klassik**, **Jazz**, **Pop**, **Rock**, **Rede** und **Mein EQ**

- $\left(\overline{\mathbf{i}}\right)$ Istnieje możliwość dostosowania pozycji menu Mein EQ (Mój korektor) w sekcji Meine EQ-Einstellung do własnych ustawień.
- > Aby to zrobić, wybierz opcje **Meine EO- Einstellung** z menu Korektor. W poniższym menu można dokonać ustawień tonów wysokich (Höhen) i niskich (Bass). Dostępne są wartości od -7 do +7.

#### **10.2 Ustawienia czasu**

W tym menu można ustawić czas i datę.

Przed użyciem funkcji alarmu należy ręcznie ustawić czas, jeśli nie został on ustawiony automatycznie. Dlatego należy sprawdzić czas po uruchomieniu i pierwszym użyciu radia i w razie potrzeby zresetować je. Po awarii zasilania może być konieczne ponowne ustawienie czasu.

#### <span id="page-36-0"></span>**10.2.1 Czas/data**

- > Naciśnij i przytrzymaj przycisk MENU, a następnie wybierz Uhrzeit w menu Systemeinstellungen za pomoca przycisków < lub > i SELECT.
- > Wybierz opcję Zeit-/Datumseinstellung (Ustawienia czasu/daty), aby ręcznie ustawić czas i datę za pomoca przycisków <lub > oraz SELECT.

#### **10.2.2 Ustawienia aktualizacji**

- > Wybierz opcję Aktualisierungseinstellungen (Ustawienia aktualizacji), aby określić, czy aktualizacja czasu ma być automatyczna przez DAB lub FM, czy też ma być wprowadzana ręcznie.
- > Aby to zrobić, należy wybrać:

**Aktualsisieren von ALL** (Aktualizacja z DAB i FM) **Aktualisieren von digitalem Radio** (Aktualizacja DAB) **Aktualisieren von FM** (Aktualizacja z FM) **Keine Aktualisierung** (ręczne wprowadzanie czasu)

#### **10.2.3 Ustawienia formatu**

> W opcji **Option Format** można aktywować format 12 lub 24-godzinny. Potwierdzić wybór przyciskiem SELECT.

#### **10.2.4 Ustawienie formatu daty**

> W opcjach **Datumsformat einstellen** możecie Państwo wybrać pomiędzy formatami wyświetlania daty; **TT-MM-JJJJ** (Dzień, Miesiąc, Rok) lub **MM-TT-JJJJ** (Miesiąc, Dzień, Rok). Proszę potwierdzić wybór przyciskiem SELECT.

#### <span id="page-37-0"></span>**10.3 Podświetlenie**

- $\left(\mathbf{i}\right)$ Jasność wyświetlacza można regulować zarówno dla trybu pracy, jak i czuwania.
- $>$  Naciśnii i przytrzymaj przycisk MENU, a następnie za pomocą przycisków  $\blacktriangleleft$  lub  $\blacktriangleright$  i SELECT wybierz Beleuchtung z menu Systemeinstellungen (Ustawienia systemu).
- > Wybierz opcję **Betrieb** (praca) lub **Standby** (tryb uśpienia), aby wprowadzić ustawienia dla trybu pracy lub trybu czuwania.
- > Można teraz ustawić jasność w trybie pracy lub czuwania w trzech krokach od Hoch (mocne podświetlenie), Mittel (średnie podświetlenie) do Niedrig (niskie podświetlenie).

#### **10.4 Język**

- > Naciśnii i przytrzymaj przycisk MENU, a nastepnie wybierz Sprache z menu Systemeinstellungen za pomocą przycisków  $\blacktriangleleft$  lub  $\blacktriangleright$  i SELECT.
- > Es stehen die Sprachen **Deutsch**, **Italienisch**, **Englisch** und **Französisch** zur Verfügung.

#### **10.5 Ustawienia fabryczne**

W przypadku zmiany lokalizacji urządzenia, np. w przypadku przeprowadzki, odbiór zapisanych stacji może być niemożliwy. W tym przypadku przywrócenie domyślnych ustawień fabrycznych pozwala na usunięcie wszystkich zapisanych stacji, a następnie rozpoczęcie nowego skanowania stacji.

- > Naciśnij i przytrzymaj przycisk MENU, a następnie za pomocą przycisków < lub > i **SELECT** wybierz opcie Systemeinstellungen i przejdź do Werkseinstellungen.
- $\left(\overline{\bm{i}}\right)$ Wszystkie wcześniej zapisane stacje i ustawienia zostaną usunięte.

#### <span id="page-38-0"></span>**10.5 Wersja oprogramowania**

> Naciśnij i przytrzymaj przycisk MENU, a następnie wybierz opcję Software Version z menu Systemeinstellungen (Ustawienia systemu) za pomoca przycisków < lub > i **SELECT** i

Teraz wyświetlana jest wersja oprogramowania urządzenia, co może być pomocne w przypadku problemów z urządzeniem. Prosimy o przygotowanie go do kontaktu z infolinią techniczną.

#### **11 Czyszczenie**

- ∧ Aby uniknąć ryzyka porażenia prądem, nie należy czyścić urządzenia mokrą szmatką ani pod bieżącą wodą. Przed czyszczeniem należy wyciągnąć wtyczkę sięciową!
- ⚠ Nie używać gąbek, proszków do czyszczenia lub rozpuszczalników, takich jak alkohol lub benzyna.
- ⚠ Nie należy używać żadnej z poniższych substancji: słona woda, środki owadobójcze, chlorowane lub kwaśne rozpuszczalniki (amoniak), proszek do szorowania.
- $\left(\overline{\mathbf{i}}\right)$ Obudowę należy czyścić miękką ściereczką zwilżoną wodą. Nie używać rozpuszczalników, spirytusu, rozcieńczalników itp.; mogą one uszkodzić powierzchnię urządzenia.
- $\left(\overline{\mathbf{i}}\right)$ Wyświetlacz należy czyścić wyłącznie miękką bawełnianą ściereczką. W razie potrzeby należy użyć ściereczki bawełnianej z niewielkimi ilościami roztworu mydła na bazie wody lub alkoholu, nie zawierającego alkaliów.
- $\left(\overline{\mathbf{i}}\right)$ Delikatnie pocierać powierzchnię bawełnianą ściereczką, aż do całkowitego wyschnięcia.

#### <span id="page-39-0"></span>**12 Rozwiązywanie problemów**

Jeśli urządzenie nie działa zgodnie z przeznaczeniem, należy je sprawdzić, korzystając z poniższych tabel.

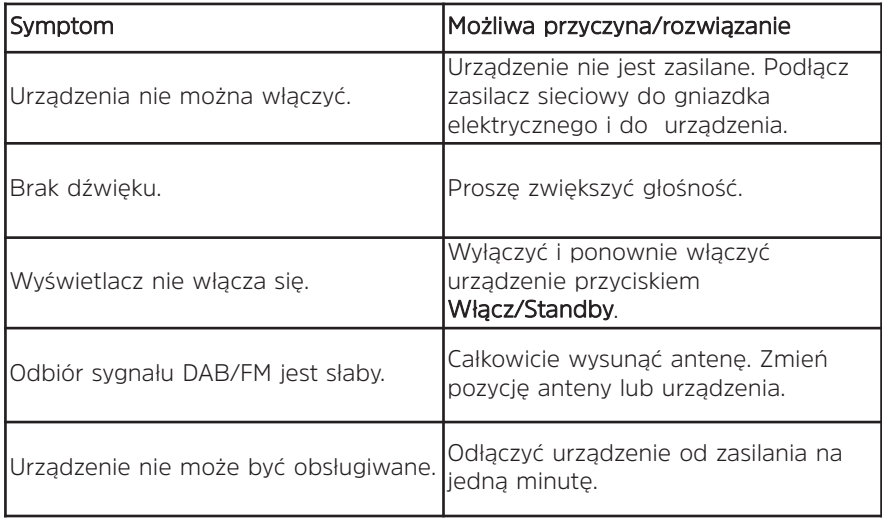

Jeśli po przeprowadzeniu opisanych kontroli nadal nie można usunąć usterki, należy skontaktować się z serwisem klienta TechniSat Digital Sp. z o.o pod numerem telefonu: +71 310 4148.

#### <span id="page-40-0"></span>**13 Dane techniczne / Wskazówki**

Zmiany techniczne i błędy są wykluczone. Wymiary są wartościami przybliżonymi.

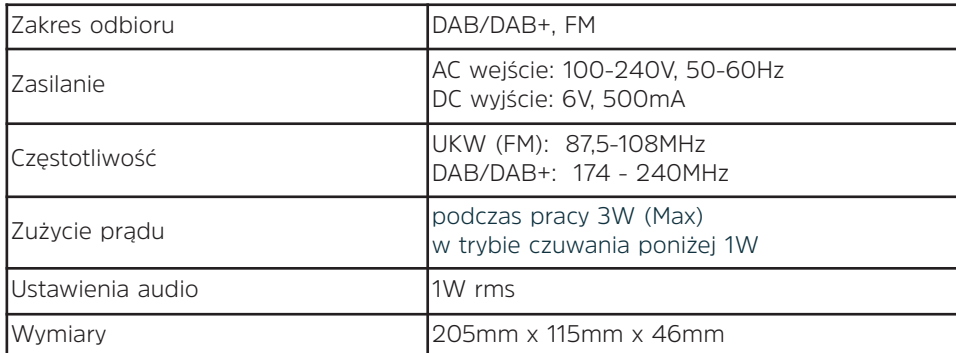

#### $\left(\mathbf{i}\right)$

W

#### Wskazówki dotyczące utylizacji:

#### Utylizacja opakowań

Twoje nowe urządzenie było chronione przez opakowanie w drodze do Ciebie. Wszystkie użyte materiały są przyjazne dla środowiska i nadają się do recyklingu. Prosimy o pomoc w utylizacji opakowań w sposób przyjazny dla środowiska. Aby uzyskać informacje na temat aktualnych metod usuwania odpadów, należy skontaktować się ze sprzedawcą lub lokalnym zakładem utylizacji odpadów

Niebezpieczeństwo uduszenia się! Opakowania i ich części nie należy pozostawiać dzieciom. Ryzyko uduszenia się z powodu folii i innych materiałów opakowaniowych.

### $\left(\overline{\mathbf{i}}\right)$

⚠

#### Utylizacja urządzenia

Stare urządzenia nie są bezwartościowymi odpadami. Poprzez przyjazną dla środowiska utylizację, cenne surowce mogą być wykorzystane ponownie. Zapytaj swoje miasto lub samorząd lokalny o możliwości utylizacji urządzenia w sposób przyjazny dla środowiska i odpowiedni. Przed usunięciem urządzenia należy wyjąć baterię.

 $\left(\overline{\mathbf{i}}\right)$ Urządzenie to jest oznaczone zgodnie z dyrektywą 2002/96/WE w sprawie zużytego sprzętu elektrycznego i elektronicznego (WEEE).

 $\triangle$ Po zakończeniu eksploatacji produktu nie należy go wyrzucać razem ze zwykłymi odpadami z gospodarstw domowych, lecz oddać do punktu zbiórki w celu recyklingu sprzętu elektrycznego i elektronicznego. Wskazuje na to symbol umieszczony na produkcie, instrukcji obsługi lub opakowaniu. Materiały nadają się do recyklingu zgodnie z ich oznakowaniem. Poprzez ponowne użycie, recykling lub inne formy recyklingu starego sprzętu, w istotny sposób przyczyniasz się do ochrony naszego środowiska.

Śmiertelne zagrożenie! Wyciągnąć wtyczkę sieciową na wyrzucanych urządzeniach. Odetnij przewód sieciowy i wyjmij go za pomocą wtyczki.

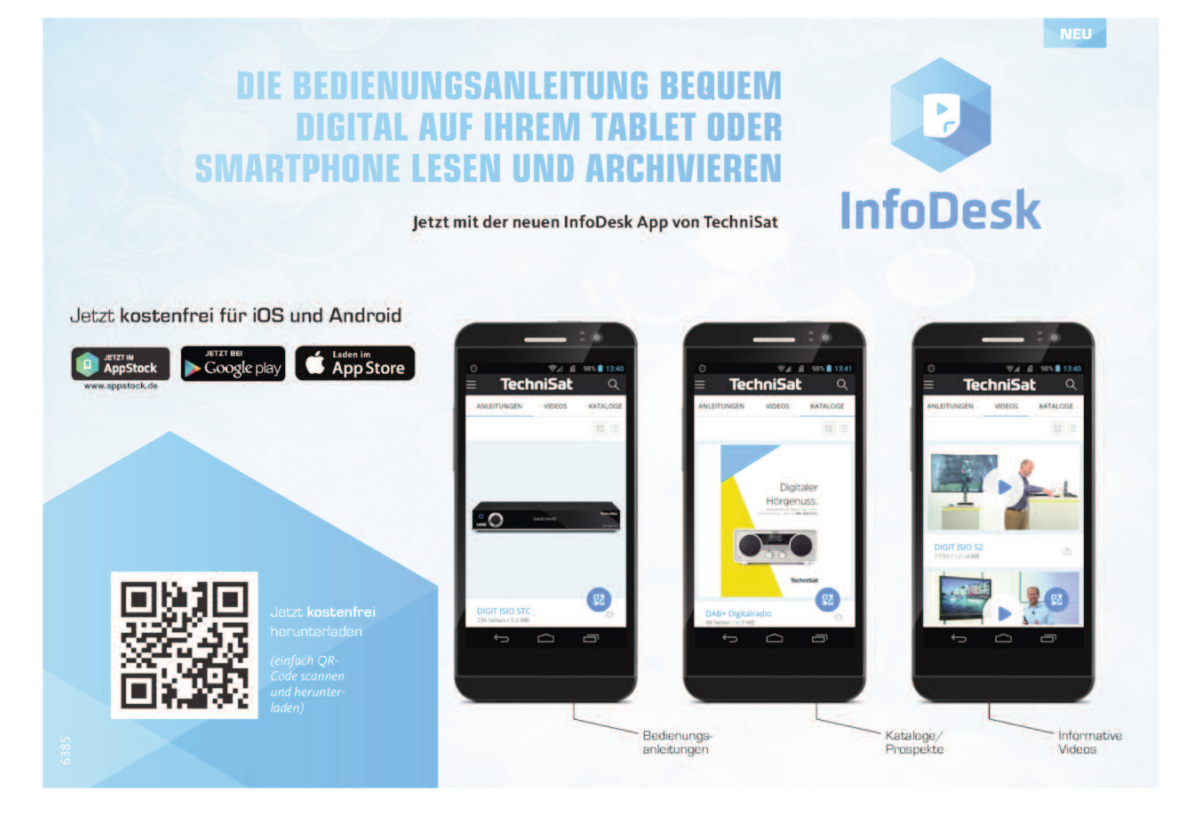